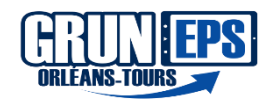

# • tutoriel utilisation [Calc4relais](https://youtu.be/vsGJ9HUtLvY?list=PL8TPhoPLbbCAbxmm9ehbjACl2Nqi66jpw) et Notes© tutoriel utilisation Calc4relais et Notes©  $\bf DIFFERENCIATION$  $\bf DIFFERENCIATION$  $\bf DIFFERENCIATION$ VITESSE-RELAIS **JUDO**

**Domaine et AFC : •D2 et •D4 AFC: Rôle D'observateur Régulateur. Développer l'autonomie et la coopération**

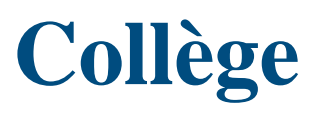

# **SCÉNARIO :**

**Utilisation de la tablette pour développer la différenciation et favoriser l'autonomie**

### **En amont de la séance :**

- Préparer le matériel et vérifier le bon fonctionnement de l'application
- Repérer les placements les plus efficaces pour éviter les jeux de reflets gênant pour lancer les vidéos
- Bien visionner au préalable et s'être entrainé grâce au tutoriel donné dans la page 2 dans les liens et outils

#### **Pendant la séance :**

Les élèves réalisent la situation de « l'horloge » : au sol faire le tour d'un partenaire « UKE » en l'immobilisant. IL s'agira de ne pas se décoller de lui en réalisant toutes les immobilisations apprises en précédemment.

L'enseignant repère les groupes les plus en difficultés et reste avec eux, pour les autres groupes une autorégulation est mise en place grâce à l'application **HP reveal** (réalité augmenté). Ils pourront commenter leurs actions et se comparer avec les vidéos de support prévues avec l'application.

#### **Après de la séance :**

- Retour sur le ressenti des élèves vis-à-vis de cette situation et verbalisation sur les plus-values identifiées.
- Ranger le matériel
- *Beaucoup de répétitions et peu de temps d'attente.*
- *L'autonomie sera mise en valeur ainsi que l'entre-aide et la coopération.*
- *Passer d'un élève consommateur et attentiste à un élève acteur et autonome qui teste l'efficacité de ses actions en alternant les phases de coopération et d'opposition.*

Niveau mise en œuvre enseignant

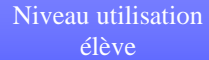

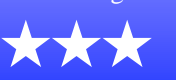

AURAMSA

★

# **CONSEILS DU GRUNEPS:**

Mettre au point une charte d'utilisation des tablettes

**HP REVEAL** 

- Les AURAS (une image scannée lance une vidéo sur la tablette) doivent être bien préparées à l'avance. - Vérifier que les tablettes se soient connectées à internet chez soi et ouvrir **HP [REVEAL](https://www.youtube.com/watch?v=wtkm31fmUSE)** ou AURASMA pour tester les « AURAS ».
- - Faire une démo du logiciel avant pour qu'ils puissent devenir autonome
- Un peu de manipulation en amont pour se familiariser avec le logiciel.
- Une bonne qualité vidéo pour la tablette pour bien lire les images
- Tout le monde ne pas utiliser les tablettes en même temps

Facile à utiliser pour l'élève et autonomie accrue

# DESCRIPTION

### **En amont de la séance :**

#### • *UTILISATION Tablette*

- Allumer la tablette et télécharger le logiciel HP REVEAL. Créer un compte
- *UTILISATION Logiciel*
- Ouvrir le logiciel HP REVEAL à partir de sa tablette ou de son téléphone portable. Appuyer sur la croix « + » en haut à droite. Prendre en photo l'image qui déclenchera plus tard la vidéo (« l'auras »). Bien vérifier que le curseur soit dans le vert avant de prendre la photo.
- Puis choisir une vidéo (un « overlay ») dans la bibliothèque ou en télécharger une vidéo en cliquant sur « Apparatus » puis « télécharger ».
- Il est aussi possible de créer la vidéo en direct en appuyant sur Caméra

### **Pendant la séance :**

- *UTILISATION Logiciel*
	- Appuyer sur le curseur en bas de l'écran, puis placer le cadre des points clignotant au-dessus ou en face de l'image. A partir de là,

La vidéo support va se lancer, il s'agira de garder la tablette au même endroit pour ne pas que la vidéo s'arrête.

- Dans une situation de judo, « l'Horloge » (situations de plusieurs immobilisations où Tori fait le tour d'Uke sans se décoller) les élèves fonctionnent par binôme et devront s'autoréguler en utilisant HP REVEAL
- Faire une démo du logiciel avant pour qu'ils puissent fonctionner sans solliciter l'enseignant.
- L'enseignant peut alors passer plus de temps avec les élèves qui présentent le plus de difficultés.

# **Après de la séance :**

- *UTILISATION Logiciel*
	- Régulation et verbalisation avec les élèves sur la situation vécue.
	- Evoquer la possibilité de créer d'autres capsules de réalité augmentée pour répondre aux nouveaux besoins des élèves.

## **LIENS OUTILS:**

- Tutoriel pour l'utilisation de **HP [Reveal](https://www.youtube.com/watch?v=cDzL3XpjswQ)**
- Autre tutoriel pour pouvoir utiliser **HP [Reveal](https://www.youtube.com/watch?v=HIVWEuah-YE)**, réaliser par un professeur d'EPS.

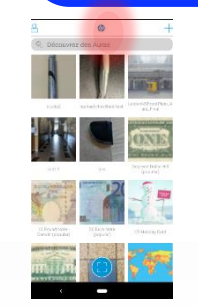

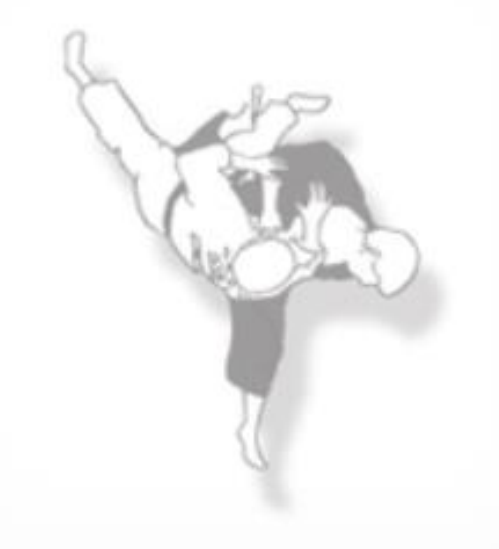

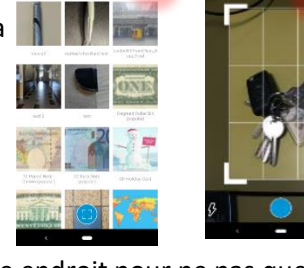